# Control and Cybernetics

VOL. 15 (1986) No. 3-4

# An interactive microcomputer system for the analysis of economic models

 $\overline{\phantom{a}}$  $by<sub>1</sub>$ 

## ANDRZEJ ZIÓŁKOWSKI

#### WOJCIECH CICHOCKI

Systems Research Institute Polish Academy of Sciences Newelska 6 01-447 Warszawa, Poland

The new interactive microcomputer system for the analysis of economic models is presented in the paper. A special nonprocedural language is designed for model definition. Using this language user can develop and analyse his models in fully interactive mode. Results of model analysis are presented in graphical form. The system is implemented on ComPAN-8 microcomputer.

## 1. Introduction

 $\sqrt{2}$ 

 $\overline{L}$ 

The new economic reform which is being introduced in Poland created a demand for economic models based on new legal, fiscal, economic etc. regulations and a demand for computer aided tools for the development and analysis of these models.

Changes of the economic rules that have been introduced are essential. The managers must now deal with the problems they never faced before, i.e. nonlinear global wage regulator. Their previous experience and knowledge has lost its value, so that they must quickly learn how to live with the new rules. It seems that computer modeling is an appropiate solution for this kind of problems. The experiments on real life systems, are so costly, if at all possible, that the learning process is too slow. In the contrary, experiments on a computer model are cheap and give good changes to gain knowledge needed in decision making' process.

In the last few years several computer models for a firm were developed at the Systems Research Institute  $[1, 2, 3]$ . On the basis of this experience in 1984 a new project was started with a goal to design a universal tool for the analysis of simple <sup>~</sup> economic models on COMPAN-8, a small 8-bit Polish made microcomputer. At the same time a very similar tool was elaborated for the MERA-400, 16-bit Polish made minicomputer. As the differences between these two systems are minor and are mainly caused by hardware limitations we shall call both the ANAGRAF system.

In the paper the ANAGRAF system for the analysis of simple economical models is presented. The most important features of our approach are the use of a graphical presentation\_ of the results and a fully interactive process of the model development and analysis. To assure the latter feature, a special non-procedural langguage is designed. Using this language the user can very easily update his or her model and obtain results in a graphical form for slightly different models as, e:g. variants of environmental behaviour, variants of labor productivity etc. All results can be presented in one figure for comparison.

## 2. Anagraf's functions

The main functions of the ANAGRAF system are:

- creation and update of the model definition in an interactive mode,
- evaluation of actual values of the model variables according to given definitions,
- presentation of results in a graphical form,
- presentation of results in a numerical form,
- saving, and restoring from disk files of specific model definitions,
- displaying an actual model definition.

To create a model the user must define how to calculate variables used in the model. In the ANAGRAF system the model description consists of formulas. Each formula defines one variable. Some examples of correct formulas are given below:

#### $A = 52.7$

 $B = ((A - D)*F+(A - E)**2)/100$ 

 $C=D+3$ , IF R/K > 50:  $C=D+9$ , IF (R/K 30) OR (S=0):  $C=D+6$ 

The first one defines a variable A as a constant. In the second formula a variable B is. defined as a function of variables A, D, F and E. The way in which the arithmetic formulas are written is very similar to that used in most computer languages as, e.g., BASIC or FORTRAN. The third formula is an example of a conditional definition of a variable. In this case a formula for the calculation of the value of  $$ variable is chosen depending on given conditions. The computer scans the expression from the left to the right. First, the value of variable C is set to  $D+3$ . Than, the computer checks the conditions given after the word IF. If none of the condition is satisfied, the final value of this formula will be  $D+3$  (this corresponds to the ELSE clause used in many computer languages). If any of the conditions is satis- . fied, the formula written after the first satisfied condition met during the scanning the expression will be chosen. So in our example if the first condition is satisfied, the variable C will be set to  $D+9$ . If the first condition does not hold but the second is satisfied,  $C$  will be set to  $D+6$ . If both conditions are satisfied,  $C$  will be set to D+9 because this formula was written after the first satisfied condition.

The language used in the ANAGRAF system is non-procedural. The order of putting the formulas in is not important. The order in which the formulas are calculated is automatically established during the analysis of interdependences between the variables. This feature is very attractive for the interactive work. To extend the model, the user may simply add new variables and formulas. If he wishes to modify the model, he can just write a new formula for the existing variable.

The most important function of the system is graphical presentation of dependences between the variables used in the model. Using compact commands of the ANAGRAF system, the user can obtain a graphical presentation of a de pendence of any variable upon any other variable. The system supports three typesof curves:

- ordinary curves,

- parametric curves,

 $-$  isoquants.

Dependence between variables can also be printed in a numerical form if needed. Because the user can change his model in an interactive mode, he may also need to store and then restore some versions of the model. He may also need to display or print the formulas of his model. All this functions are also supported by the ANAGRAF system.

# 3. Interactive **model** development and analysis

The features of the ANAGRAF system are very helpful in interactive work. The essential feature is a nonprocedural language for model definition, specially designed for this purpose. Quite complex models can be defined in this language, because a conditional-evolution of formulas is possible, yet the language is still very simple and easy to use. The user need not care about the order of formulas, he rather specifies a relation between the variables than an algorithm. Extremely simple is model modification. New variables and formulas can be added to the model and the existing formulas can be modified at any time of the model development process.

In the ANAGRAF system it is possible to obtain more than just one curve in a graph. For example, the user can draw some function of the variable with one command and then in the same graph another function of the same variable. · He can also draw some function with one command, then change the value of some model parameter, and draw the function once again. In this way he can investigate how some model parameter influence, the model's behaviour. Of course, he can change not only the value of some parameter but the entire formula. In fact, he can compare in one graph two or more different models. In practice it may be more convenient to use different names of variables for introducing new model variants but the ease of model modification is essential in the interactive work. Interactive modelling is mainly a learning process in which the human decision maker gathers experience so that he must have a possibility to perform experiments. The facilities of ANAGRAF system allow one to perform efficiently all such experiments in an interactive mode.

 $\lambda$ 

### 4. System commands

. The basic commands in the ANAGRAF system are those to introduce a new variable and a formula defining it, and that to update a formula of an existing variable. Both have the same form given below:

 $\langle \text{variable} \rangle = \langle \text{arithm.} \exp \rangle$ , [IF $\langle \text{logical expr.} \rangle$ :  $\langle \text{variable} \rangle = \langle \text{arithm.} \exp \rangle$ ] ... The part in the square brackets is optional and may be repeated many times. All variables in a model have unique names. To assure readabjlity, the names may be as long as 30 characters. A name may consists of few words seperated with spaces. But such long names are not convienient because of a considerable typing effort. In the ANAGRAF system a original solution to this prqblem is used. The full name of a variable consist of capital and small letters, digits and spaces. The user must type the variable name in the full form only once in the definition of the variable. Then, in all other commands an abreviation of the name can be used to save the typing effort. An abbreviation consists only of capital letters and digits used in full name. Below some examples of full names and their abbreviations are given:

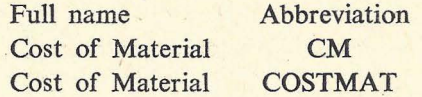

However the user must remember that not only the full name but also its abbreviation must be unique.

The variable can be deleted from the model with the command in the form:

 $\langle$ variable $\rangle$ #

e.g.,  $CM#$ 

The command:

#### $\langle$ variable $\rangle$ ?

e.g., CM?

displays an actual definition of the variable.

The commands to store the model definition on a disk file or to restore it are also very simple:

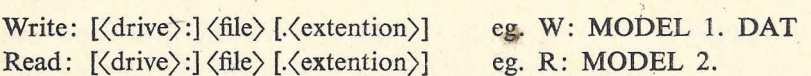

The parts of the command in the square brackets are optional. If not given, default values are assumed. Like in the name of variable the small letters in the command name need not be typed so that, for example, instead of Write only W can be Written. More complex are commands for drawing curves or printing tables. The command given below draws a function of one variable:

Plot Function:  $\langle \text{variable} \rangle$  [,  $\langle \text{variable} \rangle$ ] ...,  $X = \langle \text{variable} \rangle$  $(\langle \min \rangle \dots \langle \max \rangle), \quad Y = (\langle \min \rangle \dots \langle \max \rangle))$ 

eg.,

 $PF: D, E, F, X=A (-10..10), Y (0..100)$ 

 $\frac{1}{2}$ 

In the command, the list of dependent variables (functions to be drawn), the name of a independent variable and the ranges for *x* and *y* axis are defined. In the above example the functions:  $D(A)$ ,  $E(A)$  and  $F(A)$  are to be drawn. The independent variable A varies from  $-10$  to 10. The range for the values of function is from 0 to 100. The values out of this range will not be shown in the figure.

The command to draw parametric functions, isoquants or to print numerical tables are very similar in the form to the command given above. As it was mentioned earlier, the user can draw many curves in one graph with a sequence of commands. To clean the screen and to start with a new figure the command: New Figure

is used. A hard copy of drawn graphs may be obtained by typing the command. Hard Copy: (number of copies)

If the number of copies is not given, a default value of copies equal to one is assumed.

#### **5. Remarks on implementation**

The ANAGRAF system translates the model description from a source foim to an internal form in which the Reverse Polish notation is utilized. Each variable definition can be translated separately but not all errors can be detected at that moment. All information necessary to recreate the source form of the model eg., variable name, additional parantheses in the expressions, is stored in memory, so that the source form with all changes introduced during a modelling sesion can be obtained i.e. displayed, printed and stored in a disk file if desired.

Let us consider what are the actions of the ANAGRAF system to perform a command to plot function of one variable. This example will explain to some extent how the system is constructed. The command is first interpreted. In this phase some errors can be detected as eg., a wrong command syntax, a variable name misspelling. Then, the program analyzes which formula must be calculated to perform the given command. Usually only few formulas are necessary because the variables that are not to be displayed and do not influence the result need not be calculated. Then, the order in which the formulas should be calculated is defined. In this phase some other can be detected eg., undefined variables, looping in definitions. In fact, these errors are not related to the command but are rather caused by a wrong model definition. Then, the program sets the value of and independent variable, calculates necessary formulas and plots the function in a graphical form. These actions must be repeated many times for different values of an independent variable in the range specified in the command.

The ANAGRAF system is written in FORTRAN with some small parts written in the assembly language.

#### **6. Concluding remarks**

The ANAGRAF system presented in this paper is designed as a tool for economic modeling. Not all of economic models can be analysed with the ANAGRAF system but the class of models that can be analysed is quite broad. Of course, the ANAGRAF

system need not be used in economic modelling only. It may be applied to any kind of modeling where models are in the form of nonlinear static functions. The most important features of the system are a graphical presentation of results and a fully interactive modelling mode.

## **References**

- [1] CICHOCKI W., STEFANSKI J., ZIÓŁKOWSKI A. An interactive simulation model of an enterprise as an aid in decision making. Proc. Simulation of Systems'83 Conf., Praga 1983.
- [2] STEFAŃSKI J., ZIÓŁKOWSKI A. Interactive models of microeconomic systems. Proc. of VI WOGCS Congress. AFCET. Paris 1984.
- [3] ZIÓŁKOWSKI A., ARCZEWSKA W., CICHOCKI W., KRAWCZAK M., STEFAŃSKI J. Software tools for economical analysis with computer graphic facilities. Report of Systems Research Institute ZPZC 73-47/85. Warszawa 1985 (in Polish).

# Interakcyjny system mikrokomputerowy dla potrzeb analizy modeli ekonomicznych

Artykuł przedstawia nowy mikrokomputerowy system dialogowy dla analizy modeli ekonomicznych. Przy definiowaniu modeli jest wykorzystywany specjalny język nieproceduralny. Wykorzystując ten język użytkownik może tworzyć i analizować swoje modele w całkowicie interakcyjnym trybie. Wyniki analizy modelu są prezentowane w formie graficznej. System został zrealizowany na mikrokomputerze ComPAN-8.

# Интерактивная микрокомпьютерная система для анализа экономических моделей

В статье представлена новая микрокомпьютерная диалоговая система для анализа экономических моделей. При определении модели использовался специальный внепроцедуральный язык. Используя этот язык разработчик может создавать и анализировать свои модели в полном интерактивном режиме. Результаты анализа модели представлены в графическом виде. Система внедрена на микрокомпьютере типа ComPAN-8.